# **MAGNET MASTERNODE SETUP ON LINUX VPS**

This tutorial shows the steps required to setup your Magnet masternode on a Linux server. Let's get started!

## **REQUIREMENTS**

- Linux server (e.g. Ubuntu 17.04 hosted on Google cloud in this tutorial)
- 10,000 MAG

#### **Renting and connecting to the server**

Here are few VPS service providers to get You started - www.vultr.com / www.digitalocean.com / cloud.google.com

Next install SSH client - www.putty.org / www.bitvise.com Generate a SSH key to configure VPS and add it to the client. Connect will give you a shell session.

# **PREPARING THE SERVER**

Open a shell and type the following commands to install the dependencies needed for the magnet daemon.

sudo apt-get install build-essential libtool automake autotools-dev autoconf pkg-config libssl-dev libgmp3-dev libevent-dev bsdmainutils

sudo add-apt-repository ppa:bitcoin/bitcoin sudo apt-get update sudo apt-get install libdb4.8-dev libdb4.8++-dev

#### **INSTALLING THE DAEMON**

*It is recommended to build your wallet from source available on Github. Alternatively, you can download the latest binaries from our official website.* 

For the purpose of this tutorial, we will install magnetd from the binary archive.

Type the following command:

```
mkdir magnet
cd magnet
wget http://magnetwork.io/Wallets/magnet-qt-LINUX.rar
unrar e magnet-qt-LINUX.rar
chmod +x magnetd
```
#### **STARTING THE DAEMON**

We initially run the daemon so it creates the initial configuration files:

./magnetd

The daemon will print the following error and exit.

#### **CONFIGURING THE DAEMON**

Tupe the following command to edit the configuration file (using vi editor):

Press i to enter insert edit mode and paste the following (choose your own user and password):

rpcallowip=127.0.0.1 rpcport=17179 rpcuser=username\_goes\_here rpcpassword=password\_goes\_here server=1 listen=1 daemon=1 port=17177 addnode=146.148.79.31:17177 addnode=104.196.202.240:17177

Press ESC to exit insert mode, press : to bring vi command, press wq to save and exit

We can now start the daemon again and it should print the message below:

```
./magnetd
Magnet server starting
```
## **GENERATING A MASTERNODE KEY AND FUNDS ADDRESS**

Type CTRL  $+ |c|$  to get back to the command line (magnetd will keep running in the background):

./magnetd masternode genkey <copy your masternode key printed here>

Copy the generated key we will need it later.

./magnetd getnewaddress <copy your funds address printed here>

Copy the generated address, we will send the funds to it.

Transfer the funds to the address generated in the previous step and keep track of the transaction id. If you are sending from magnet-qt (UI) you can retrieve the id in the transaction tab by clicking on the transaction:

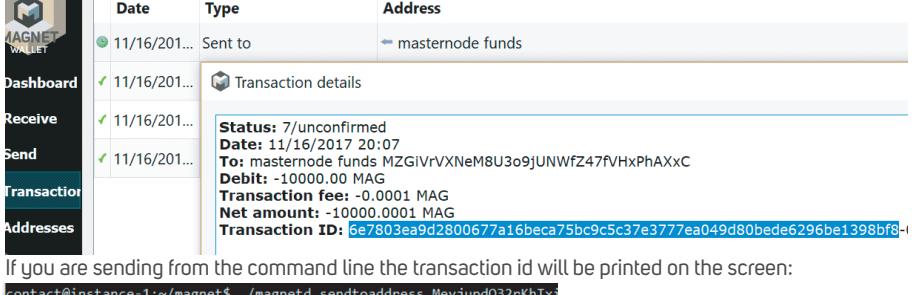

contact@instance-1:~/magnet» ./magneto sendtoaddress mevjupuvazr»<br>HaSd14e17Ce9LnUh 10000<br>bf552cedf814b23a9a8eca9d98c8ff5cd619e08411f130bfbdd90dd5c43d6938

## **VERIFYING THE FUNDS HAVE BEEN RECEIVED**

We can now start the daemon again and it should print the message below:

./magnetd getbalance

#### **CONFIGURING THE MASTERNODE**

You will need the following information in the next step:

EXTERNAL\_IP: Your masternode public IP (if you don't know it simply type the command curl ipinfo.io/ip in the shell to get it) MASTERNODE\_PRIVATE\_KEY: The key generated with masternode genkey command TRANSACTION\_ID: The transaction id from the funds

Type the following command to edit the masternode configuration file (using vi editor):

vi ../.magnet/masternode.conf

Press i to enter insert edit mode and paste the following (edit the line by inserting the information from above):

Masternode1 EXTERNAL\_IP:17177 MASTERNODE\_PRIVATE\_KEY TRANSACTION\_ID 1

Press ESC to exit insert mode, press : to bring vi command, press wq to save and exit.

## **FINALIZING THE DAEMON CONFIGURATION**

Type the following command to edit magnet configuration file (using vi editor):

Press i be onter insert edit mode and paste the following (edit the lines by inserting the information from above):

externalip=EXTERNAL\_IP masternodeaddr=EXTERNAL\_IP:17177 masternode=1 masternodeprivkey=MASTERNODE\_PRIVATE\_KEY Press ESC to exit insert mode, press to bring vi command, press to save and exit.

# **STARTING YOUR MASTERNODE**

Type the following command to restart your magnet daemon and pick up the configuration changes:

./magnetd stop Magnet server stopping ./magnetd

Type CTRL  $+ c$  to get back to the command line. Type the following command to start the masternode: